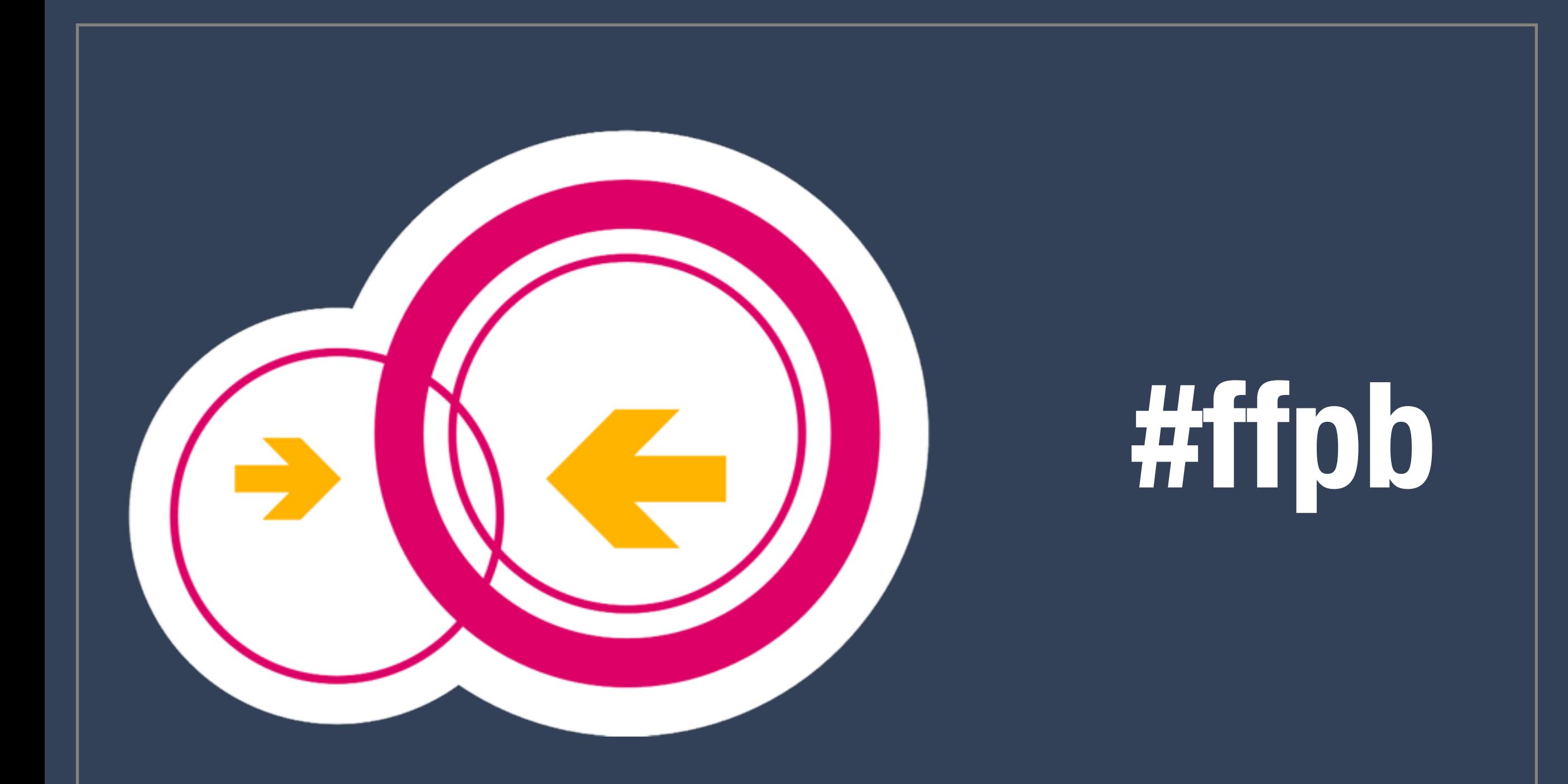

### **PROJEKT FREIFUNK PADERBORN WIE GEHT DAS EIGENTLICH?**

**DATUM SPEAKER 23.43.1982**

**[NORTHALPHA@C3PB.DE](mailto:northalpha@c3pb.de)**

## Netzwerk Infrastruktur

### Network Infrastructure details for #ffpb

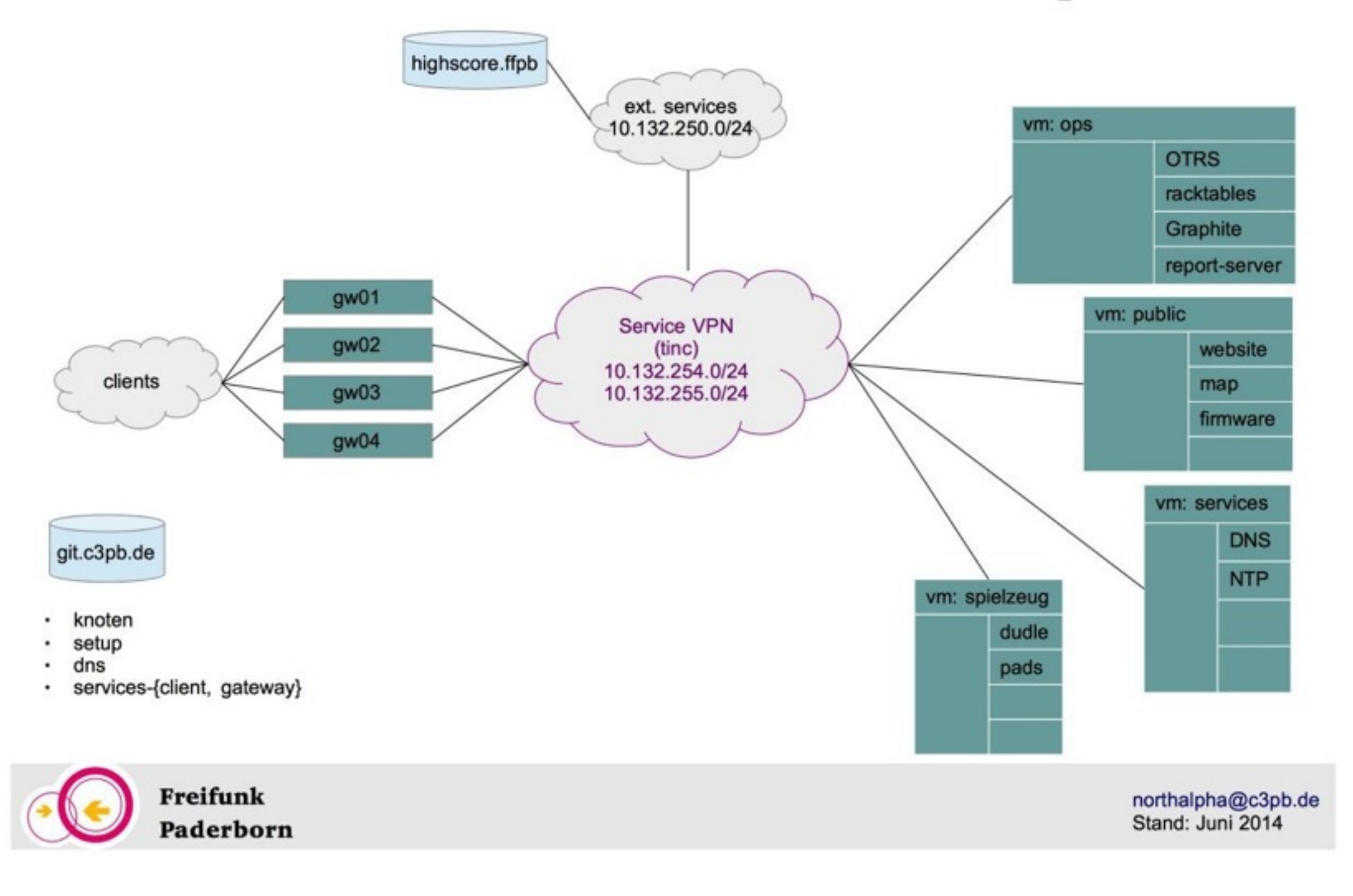

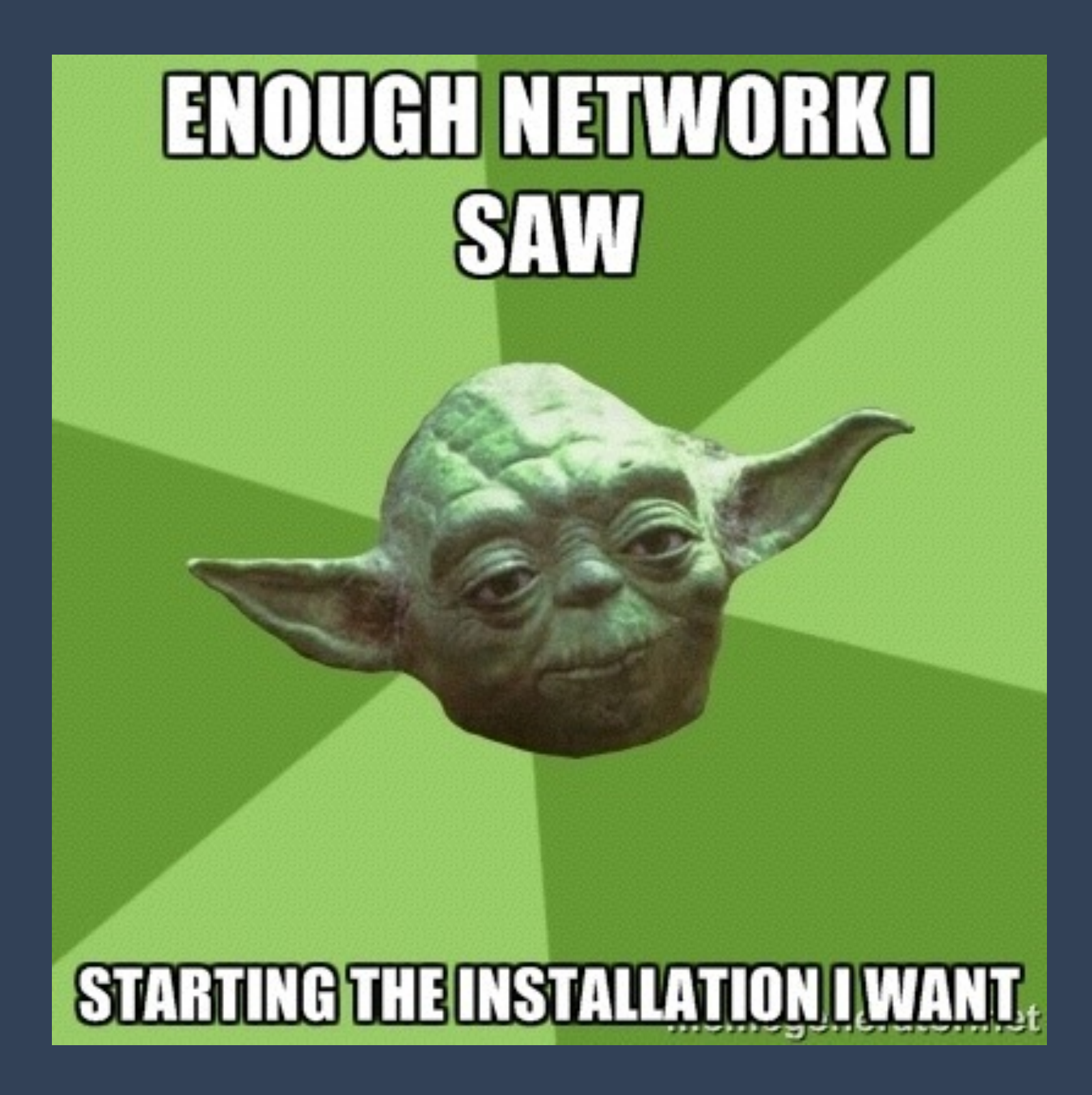

### Vorrausetzung

- Hardware oder virtuelles System
	- Dual core with 2,x GHz, 2-4 GB RAM, 20GB HDD
- Debian Wheezy Basis Installation
- git muss installiert sein
- Internetverbindung, natürlich, Traffic Volumen von mehreren TB im Monat sind zu erwarten

Du möchtest die Installation in einem screen starten, vertraue mir!

### Als erstes holen wir uns das setup git

root@gw-dev01:~# cd /srv/ root@gw-dev01:/srv# git clone git@c3pb.de:freifunk-pb/setup

### Gentleman, start your engines

```
root@gw-dev01:~# cd /srv/
root@gw-dev01:/srv# git clone git@c3pb.de:freifunk-pb/setup
Cloning into 'setup'...
remote: Counting objects: 348, done.
remote: Compressing objects: 100% (344/344), done.
remote: Total 348 (delta 198), reused 0 (delta 0)
Receiving objects: 100% (348/348), 54.79 KiB, done.
Resolving deltas: 100% (198/198), done.
root@gw-dev01:/srv# ls
setup
root@gw-dev01:/srv# cd setup/
root@gw-dev01:/srv/setup# ls
files
                                            generate ff config.py
                                                                      install-gateway.sh
                                                                                          system.packages
                   functions.sh
freifunk.packages gateway.conf.local.ffpb generate_gateway.conf.py install-map.sh
                                                                                          templates
root@gw-dev01:/srv/setup# ./install-gateway.sh
```
### Folge dem flausch on screen

root@gw-dev01:/srv/setup# ./install-gateway.sh CONFIG FILE ("/etc/freifunk/gateway.conf") is missing, but is required for install-gateway.sh to run. Shall I generate one for thou? [y/N] y Please enter gateway number: 05 Please edit "/etc/freifunk/gateway.conf" to your needs and run this script again. root@gw-dev01:/srv/setup# vi /etc/freifunk/gateway.conf root@gw-dev01:/srv/setup# ./install-gateway.sh

### Schnapp dir nen Snickers, das kann länger dauern

#### д менен алатында таарында адабияттардын алатында караштардын алатында ка

#### + This script installs a Freifunk GATEWAY. configuring Freifunk-related repositories

gpg: requesting key CB201D9C from hkp server keyserver.ubuntu.com

gpg: key CB201D9C: public key "Matthias Schiffer <mschiffer@universe-factory.net>" imported

gpg: no ultimately trusted keys found

gpg: Total number processed: 1

imported: 1 (RSA: 1) :pop

#### pt-get update

#### install necessary system software and tools

Reading package lists... Building dependency tree...

- Building dependency tree...
- Reading state information...
- git is already the newest version.
- iproute is already the newest version.
- iptables is already the newest version.
- openssl is already the newest version.

openssl set to manually installed.

The following extra packages will be installed:

bind9utils fontconfig fontconfig-config libcairo2 libdatrie1 libdbi1 libffi5 libfontconfig1 libglib2.0-0 libglib2.0-data liblzo2-2 libopts25 libpango1.0-0 libpixman-1-0 libpkcs11-helper1 libpng12-0 librrd4 libthai-data libthai0 libxcb-render0 libxcb-shm0 libxft2 libxrender1 python-lockfile python3-minimal python3.2 python3.2-minimal shared-mime-info ttf-dejavu ttf-dejavu-core ttf-dejavu-extra Suggested packages:

bind9-doc resolvconf ufw isc-dhcp-server-ldap ttf-baekmuk ttf-arphic-gbsn00lp ttf-arphic-bsmi00lp ttf-arphic-gkai00mp

ttf-arphic-bkai00mp ntp-doc p7zip-rar python-argparse-doc ipython python-netaddr-docs python3-doc python3-tk python3.2-doc binutils bind9-doc resolvconf ufw isc-dhcp-server-ldap ttf-baekmuk ttf-arphic-gbsn00lp ttf-arphic-bsmi00lp ttf-arphic-gkai00mp

ttf-arphic-bkai00mp ntp-doc p7zip-rar python-argparse-doc ipython python-netaddr-docs python3-doc python3-tk python3.2-doc binutils binfmt-support librrds-perl

The following NEW packages will be installed:

bind9 bind9utils bridge-utils fontconfig fontconfig-config iptables-persistent isc-dhcp-server libcairo2 libdatrie1 libdbi1 libffi5 libfontconfig1 libglib2.0-0 libglib2.0-data liblzo2-2 libopts25 libpango1.0-0 libpixman-1-0 libpkcs11-helper1 libpng12-0 librrd4

### Noe, wir brauchen die iptables v4 Regeln nicht

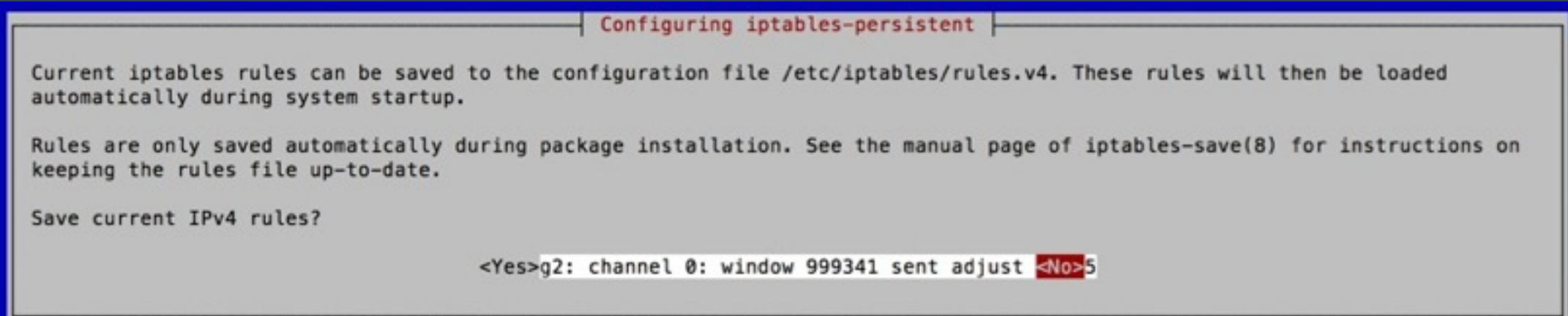

### Und die v6 Regeln auch nicht

Configuring iptables-persistent

Current iptables rules can be saved to the configuration file /etc/iptables/rules.v6. These rules will then be loaded automatically during system startup.

Rules are only saved automatically during package installation. See the manual page of ip6tables-save(8) for instructions on keeping the rules file up-to-date.

Save current IPv6 rules?

<Yes>

### WICHTIG! WICHTIG! WICHTIG! WICHTIG!

Bevor es weitergeht, muss der Key, wie zu lesen ist, an die ffpb admins geschickt werden, sonst erfolgt kein Zugriff aufs git

√ I just generated a SSH key for you. Please send your public key via email to: admins@paderborn.freifunk.net

-------- >8 SNIP >8 ---------------

ssh-rsa AAAAB3NzaC1yc2EAAAADAQABAAABAQDCLB5cEsmvwUFyu24ZWeGMyBYIQ7n8w2PKi7vpZEdCezGVi7T92tEW4i8Q8+qok4aApQ6sumk6a MD3GAW0p1TwRsh+4coiCpGnXCgC/NvR6CI8arICxbuDzqqPgtc0o6l54LljH9Msg2oWnrB+z2ZGSzZ02GlZvGGw2EANaAlAVz3pqucKBua1aguFQK9 og2SK07RgkpiEz0oMbYDc75ujXH1Pl5cYy4RI/w108HNv1jIQX05TDHjtxZEkFgWclI2hbW9QT3G/gipBNSMc6kanCc5rmX/ogKobEiJ7H root@gy ------------ 8< SNAP 8< ---------------

Press <ENTER> after you have received a 'go ahead' from the admins. Fetching list of peers ... git clone from c3pb.de (ECDSA key fingerprint =  $60:97:30:24:0b:85:21:e4:c3:49:c2:f5:12:de:1c:da$ ) Cloning into '/etc/fastd/ffpb-mesh-vpn//peers'... The authenticity of host 'git.c3pb.de (85.10.248.248)' can't be established. ECDSA key fingerprint is 60:97:30:24:0b:85:21:e4:c3:49:c2:f5:12:de:1c:da. Are you sure you want to continue connecting (yes/no)? yes

## Diese Infos müssen dann im zweiten Schritt folgen

Restarting tinc daemons: ffpb-servicesNo other tincd is running for net 'ffpb-services'.

Please send this config to maschinenraum@paderborn.freifunk.net: Address = qw05.paderborn.freifunk.net 10001

# Clients Subnetz Subnet =  $10.132.0.0/17$ Subnet =  $fdca: ffee: ff12:132:0:0:0:0/64$ 

# Services subnet Subnet =  $10.132.254.5/32$ Subnet =  $fdca: ffee: ff12: a254:0:0:0:5/128$ 

# Hosts subnet Subnet =  $10.132.255.5/32$ Subnet =  $fdca: ffee: ff12: a255: 0: 0: 0: 5/128$ 

-----BEGIN RSA PUBLIC KEY-----

MIICCqKCAqEAvB/F8QaF/Qfhl1ydBZ62k7txErZFnHd6kV/W1CewLoUntiEI9niE GFUn7aTUTPPs7Upg9sU2FVdV/T0BQE3WZd5E4Vt+XBBCHpe7KyheZZ5GeDBESN9Q PUSGK8AdSI4yosX40DZq3fipfMlEqqeV00VX8uv8zFPsSMTrNTw4oZuxvftMnwwa fDWmrFR/A9IyhUYTqCqcRB6NVPoEI8QrpPclcrwlZC7BewyUbyZq5b7/hcwovhAd 5qa0jw9o7FWrjRcY6DBVDQembL70daFo4bNpGhFVx4HRJJiAjaqSm6PkwDVKAI6t GSqxEFBHBG8i1RIAx1uKusaPIcb64lwV7MlKUj4ukIbL1+P5kiNf0fT42uJhNlE6 Ftwe9XxonisgSq4ZpIETs2MM6BFVAhwPIceTkQsiz/o2quEmL2WuCEyJwHZdJhpf 3ejHddZkAcGc03UIUvck6613CIxFt5b1P7vG9HTCpHtNqpHg4gN0rRQPTQMSKPoi M0ZiGRny726Z2pCM0Aw+j0egSELNrVy5eatuBA9Fd/+Uj9D74BuvmlCq9da50FU5 iAsjo80dEekEH7Y97Qc23a60qT98pmW26QFS+sVnGEcKAS0Yq0UC08zp2uwOF4LV vYqjnIHPWCdOP7HM6YKHiJGmP1hom+ot2WQNf07t7cJ1WfIzd326kXsCAwEAAQ== -----END RSA PUBLIC KEY-----

After the admins process your entry you're ready to go! + Setting up gateway statistics collector daemon ... Stopping Freifunk Gateway Statistics daemon: gwstat-daemon. Starting Freifunk Gateway Statistics daemon: gwstat-daemon.  $\checkmark$  Everything done :-)

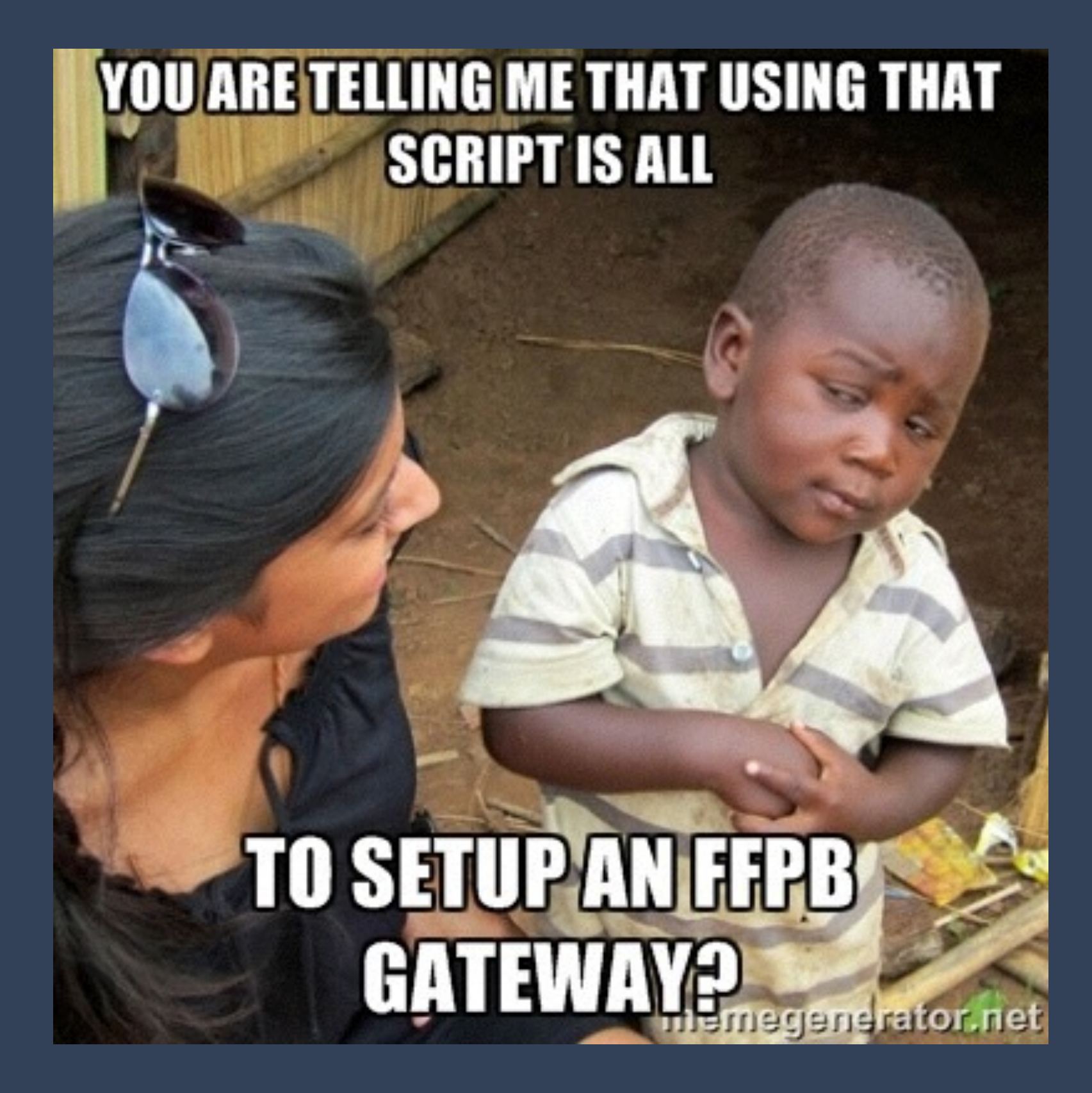

### **JUP!**

Fragen?!